# **User Study**

Polina Kazakova

Bachelor Information Systems Supervisor(s): Dr.rer.nat. David A. Plecher, M.A.  $\angle$ 

### **Interview process ~ 1h30**

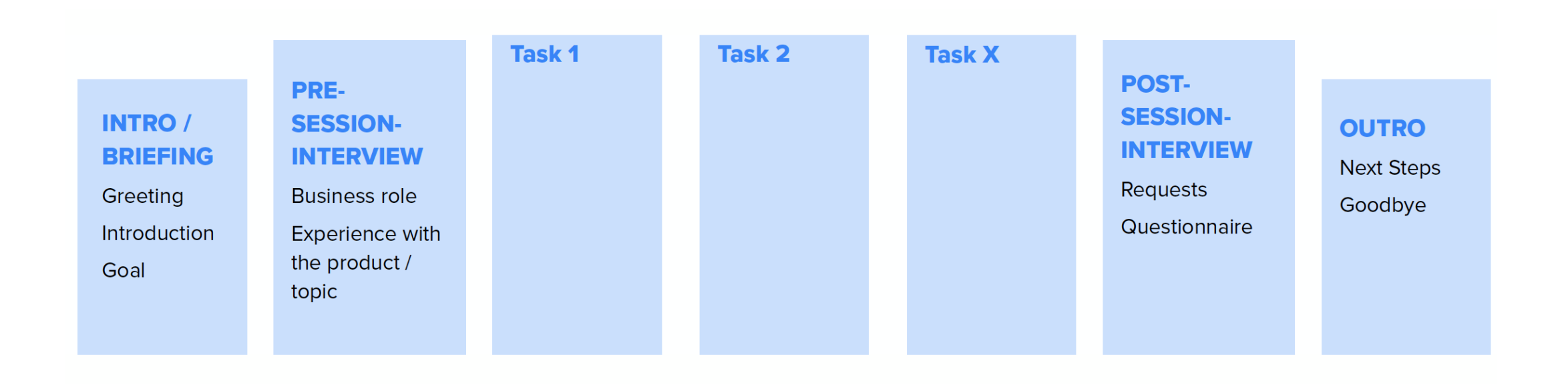

## **Install app**

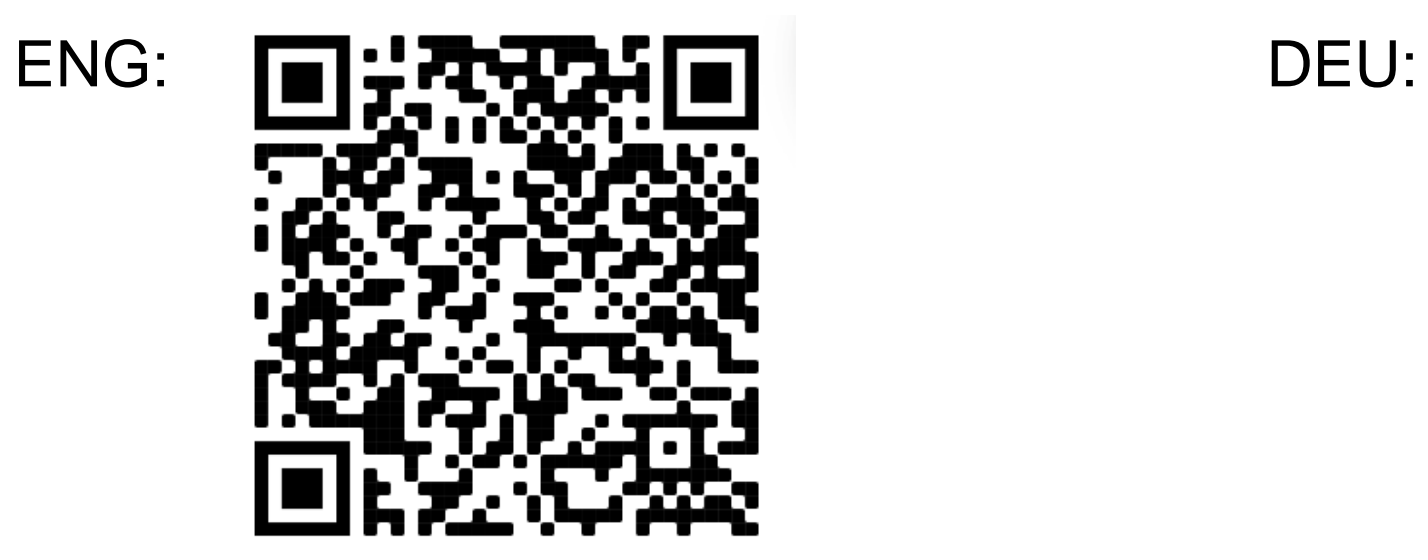

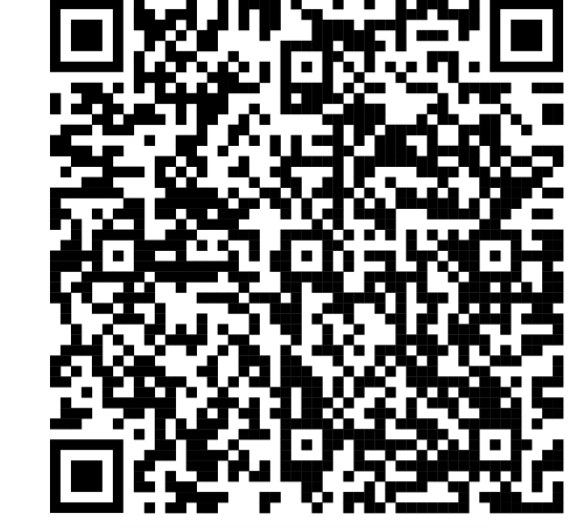

#### **Installation guide**

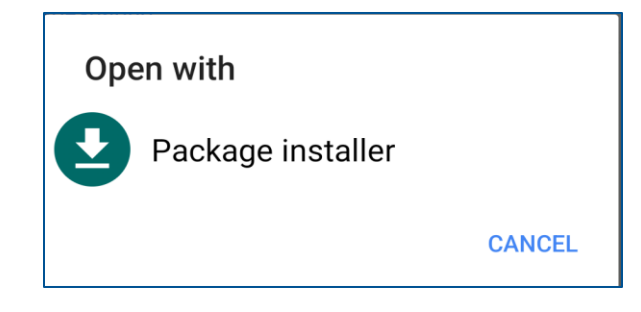

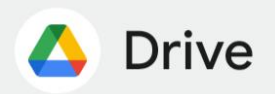

For your security, your phone currently isn't allowed to install unknown apps from this source. You can change this in Settings.

> Cancel **Settings**

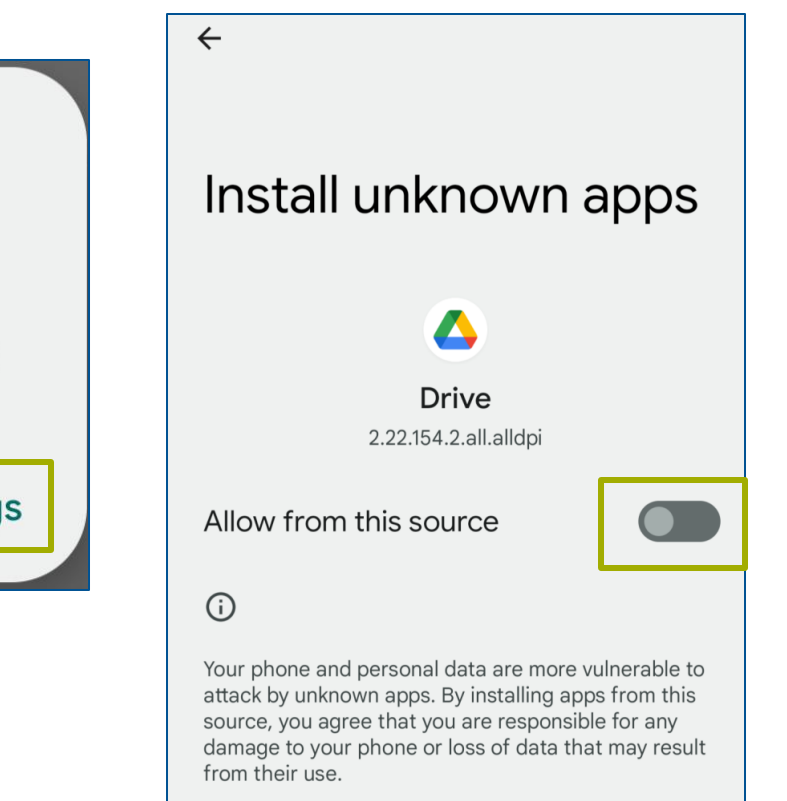

# **While app is loading please fill out the pretest**

- https://forms.gle/yrWgZsz6oyYDvbwBA
- Study ID:
	- You can use your tum ID (e.g. **ga58gij**)
	- Or use following scheme in one line:
		- First letter of your name (P)
		- First letter of your surname (K)
		- Your birthday (01)
		- Your birthyear (92)
			- > **PK0192**

#### – **Please note this ID for post test!**

## **Tasks AR and NON-AR**

- 1. Locate/find the information button (i) and read/familiarise yourself with the information there.
- 2. Interact with the column
- 3. Inspect references in Breakdown of the column
- 4. (AR: +opt.screenshot)
- 5. Complete the puzzle.

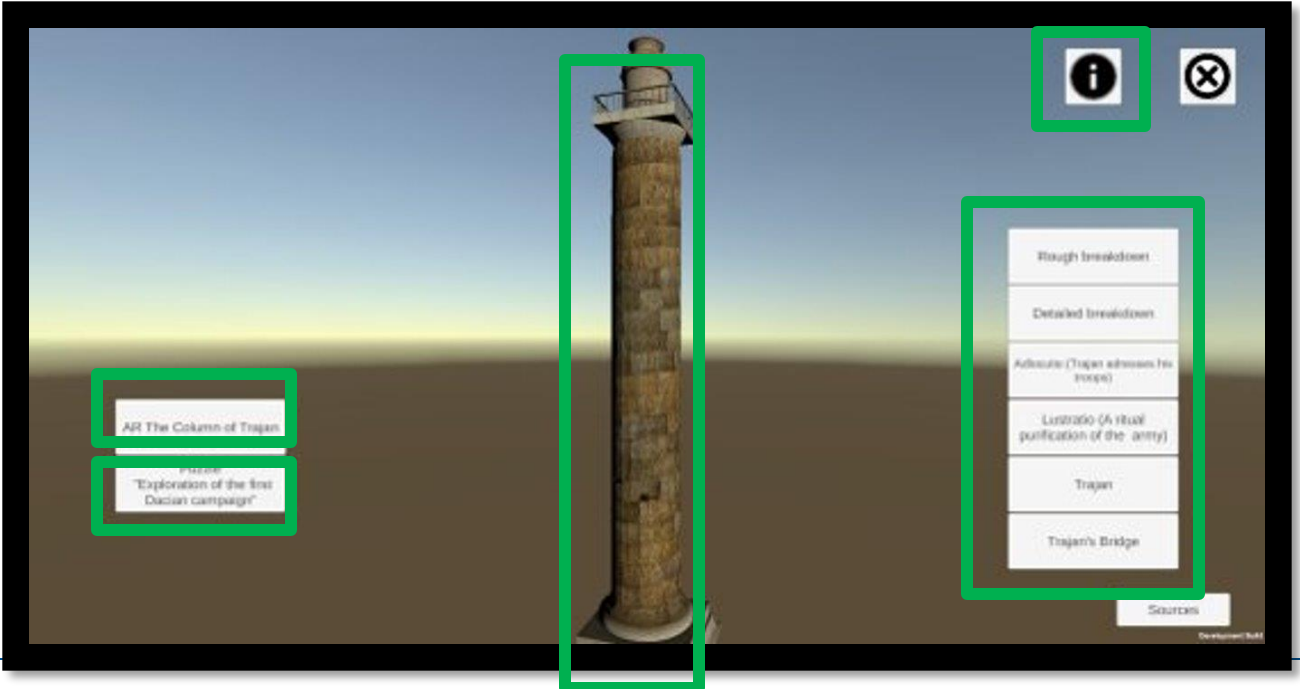

## **Post test**

- AR group:
	- –https://forms.gle/G7E5dMhbWUXJGTTA9

• Non-AR group:

–https://forms.gle/LoywTrDg1pm6seTV9

#### **Unistall app and revert your settings**

Settings -> Apps -> Special app access -> Install unknown apss -> Drive -> not allowed

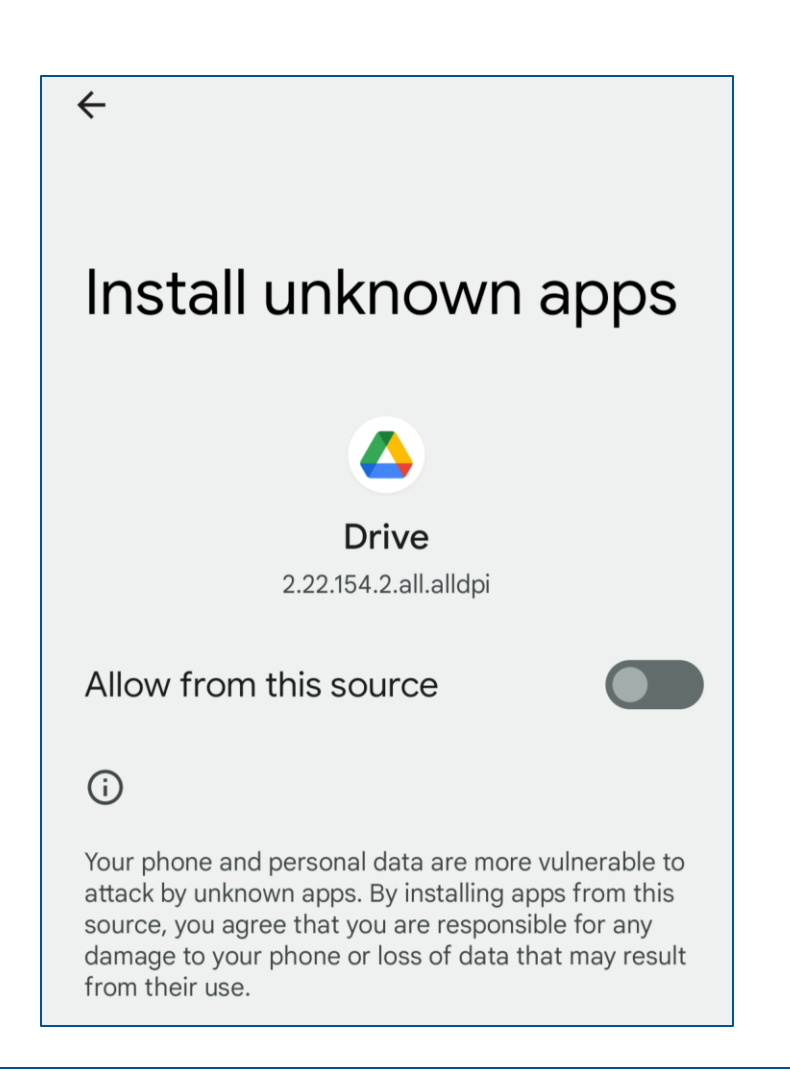